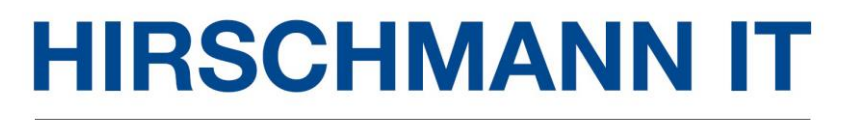

A BELDEN BRAND

# **DAC Installation Guide**

Installation Guide<br>
Release 01 06/2022<br>
Https://hirschmann-it-support.belden.org [https://hirschmann-it-support.belden.com](https://hirschmann-it-support.belden.com/) The naming of copyrighted trademarks in this manual, even when not specially indicated, should not be taken to mean that these names may be considered as free in the sense of the trademark and tradename protection law and hence that they may be freely used by anyone.

#### © 2022, Belden Singapore Pte Ltd

Manuals and software are protected by copyright. All rights reserved. The copying, reproduction, translation, conversion into any electronic medium or machine scannable form is not permitted, either in whole or in part. An exception is the preparation of a backup copy of the software for your own use.

The performance features described here are binding only if they have been expressly agreed when the contract was made. This document was produced by Belden according to the best of the company's knowledge. Belden reserves the right to change the contents of this document without prior notice. Belden can give no guarantee in respect of the correctness or accuracy of the information in this document.

Belden can accept no responsibility for damages, resulting from the use of the network components or the associated operating software. In addition, we refer to the conditions of use specified in the license contract.

You can get the latest version of this manual on the Internet at the Hirschmann IT product site [\(www.belden.com\)](http://www.belden.com/).

# **Table of Contents**

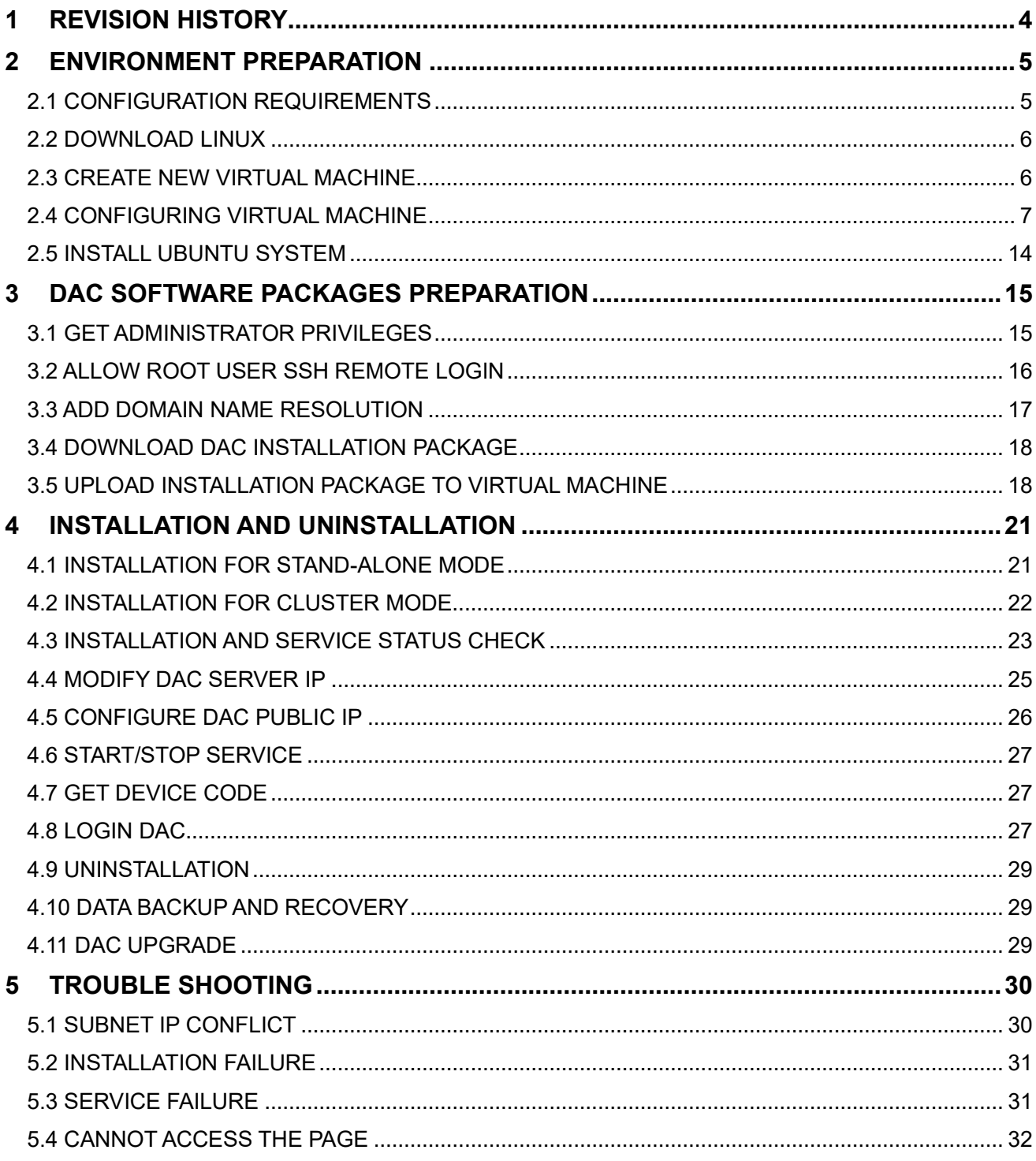

# <span id="page-3-0"></span>1 Revision History

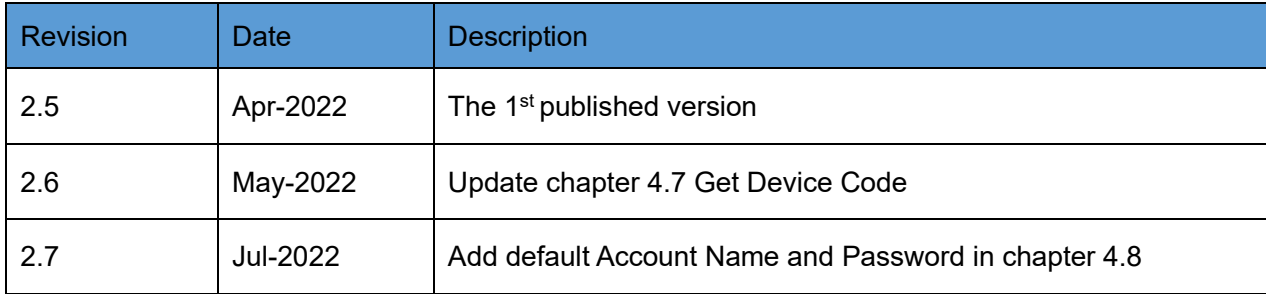

# <span id="page-4-0"></span>2 Environment Preparation

# <span id="page-4-1"></span>2.1 Configuration Requirements

DAC can be installed in the server, but here recommend creating new virtual machine for DAC installation. Server or virtual machine configuration requirements are as below:

#### 1) Stand-alone mode

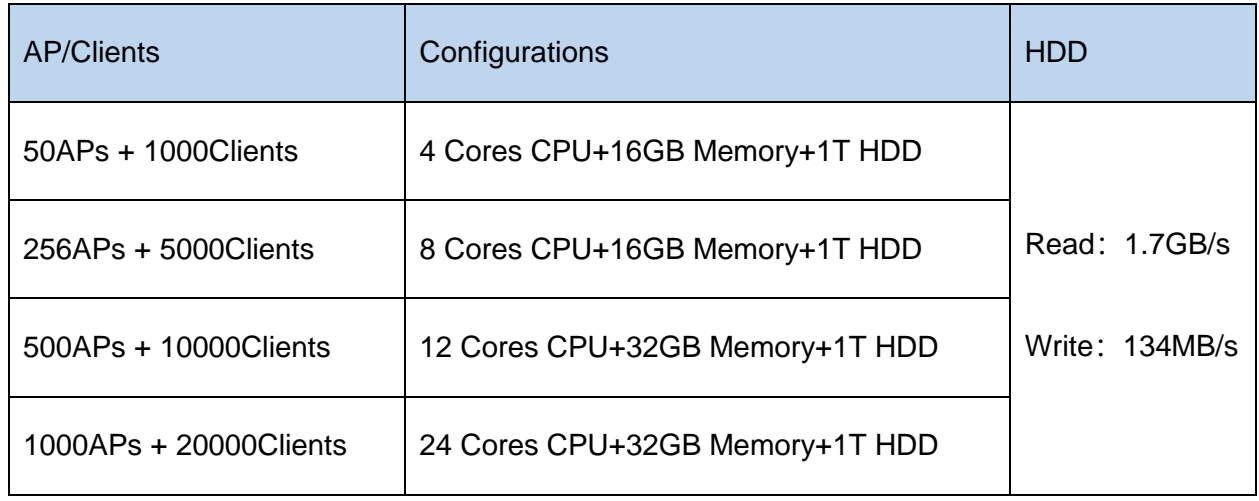

#### 2) Cluster mode

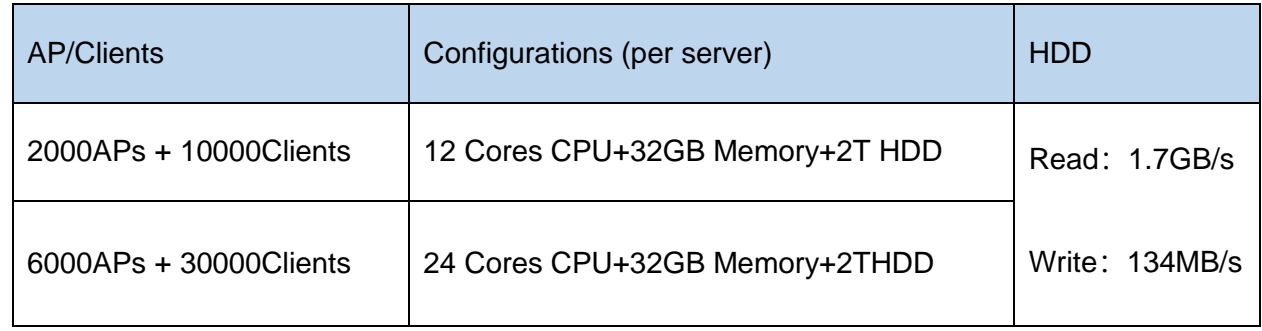

Note:

- ⚫ Cluster mode require minimum 3pcs servers.
- Server host names must be unique.

# 2.2 Download Linux

<span id="page-5-0"></span>Download Ubuntu 16.04.x from [https://releases.ubuntu.com/16.04.7/ubuntu-16.04.7-server](https://releases.ubuntu.com/16.04.7/ubuntu-16.04.7-server-amd64.iso)[amd64.iso.](https://releases.ubuntu.com/16.04.7/ubuntu-16.04.7-server-amd64.iso)

Note: DAC only support Ubuntu 16.04.x.

# 2.3 Create New Virtual Machine

<span id="page-5-1"></span>Open VMware ESXi to create new virtual machine, as shown in Figure 2-3-1.

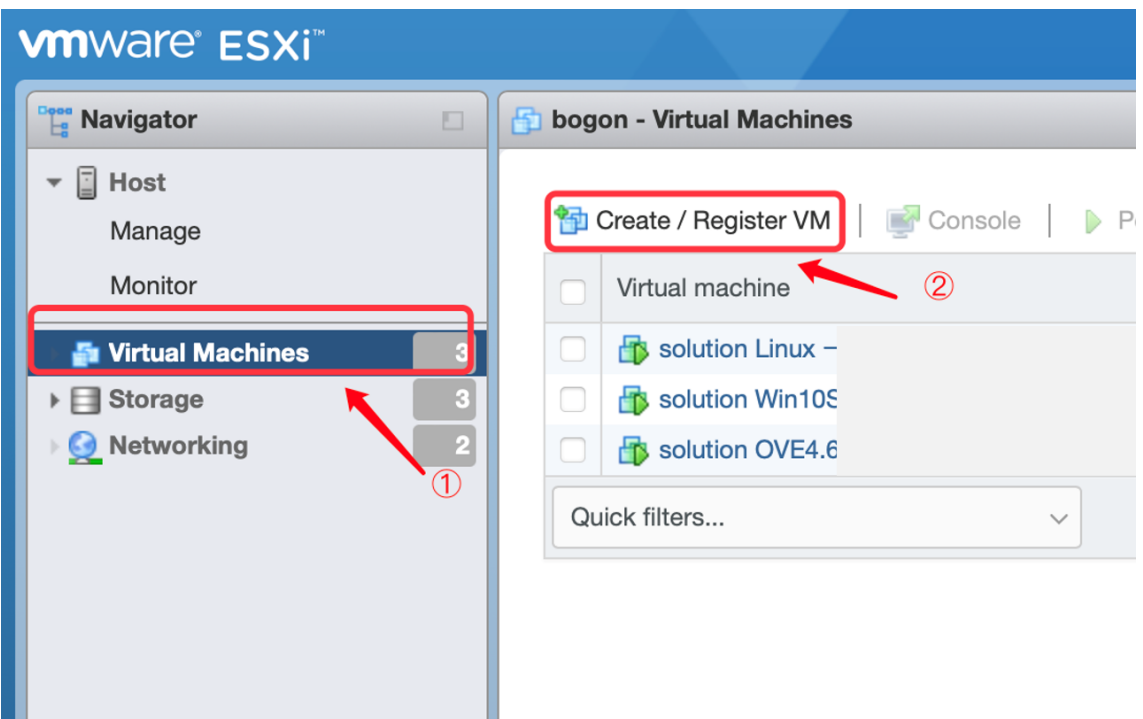

Figure 2-3-1

# 2.4 Configuring Virtual Machine

<span id="page-6-0"></span>Follow the steps below to configure virtual machine, click "Next" for the steps not mentioned.

1) Select "Create a new virtual machine" , click "Next".

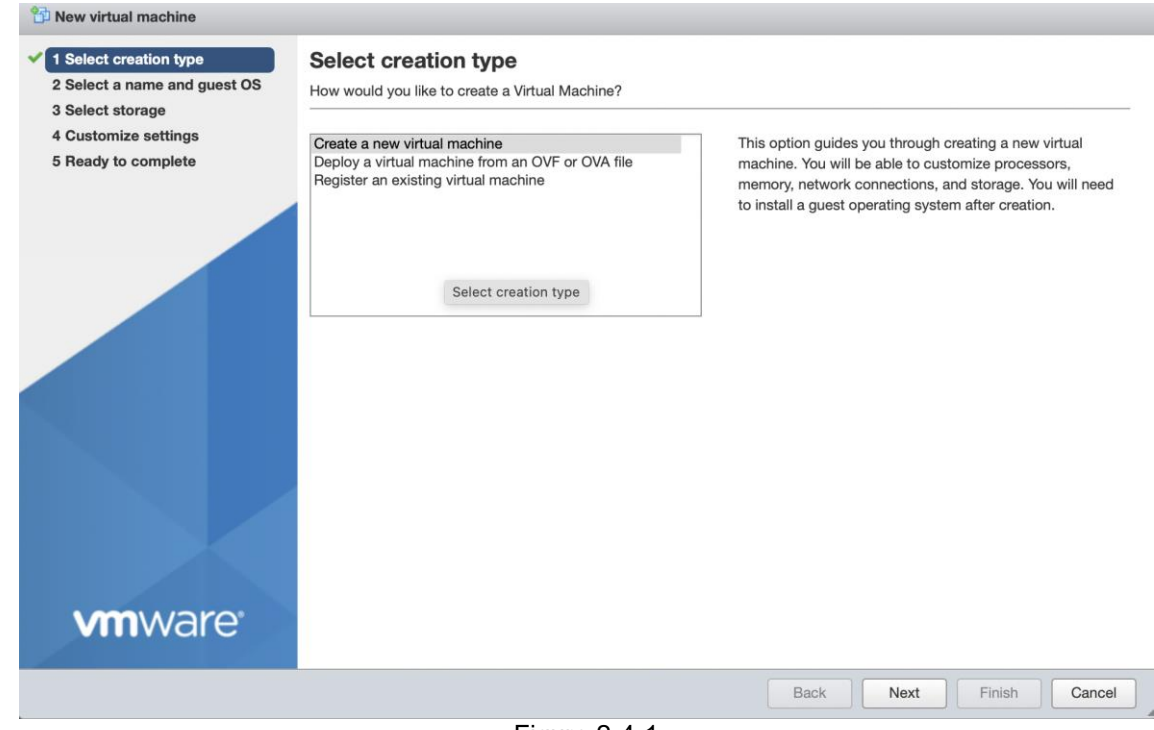

Figure 2-4-1

2) Config as shown in Figure 2-4-2, click "Next".

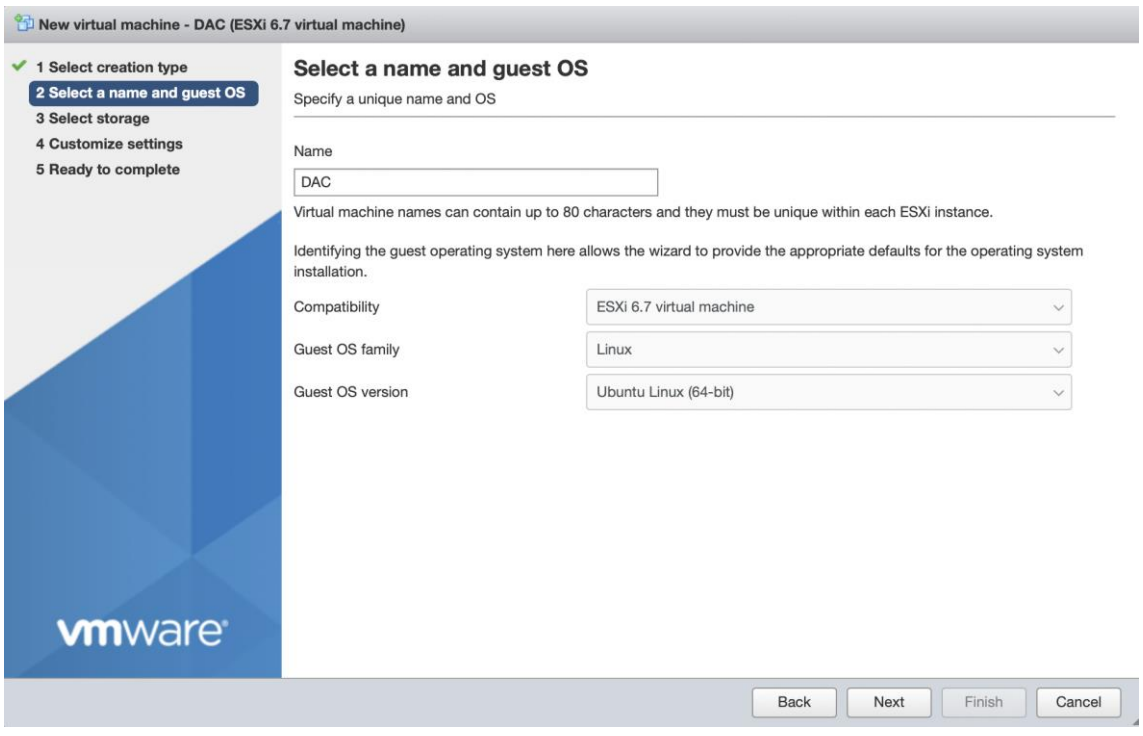

Figure 2-4-2

3) Select the number of cores per processor, memory and hard disk for this virtual machine, refer chapter 2.1 for detailed configuration requirements.

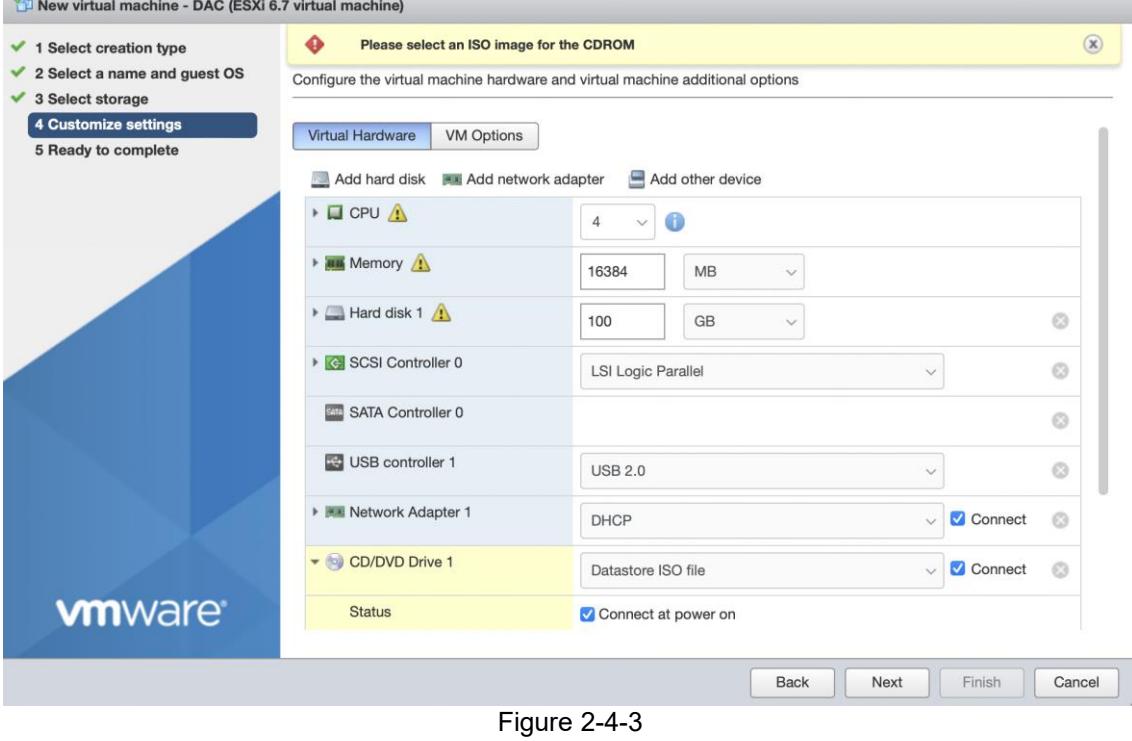

4) Select "Datastore ISO file" in "CD/DVD Drive1", create new directory and upload Ubuntu OS file downloaded in chapter 2.2, click "Next".

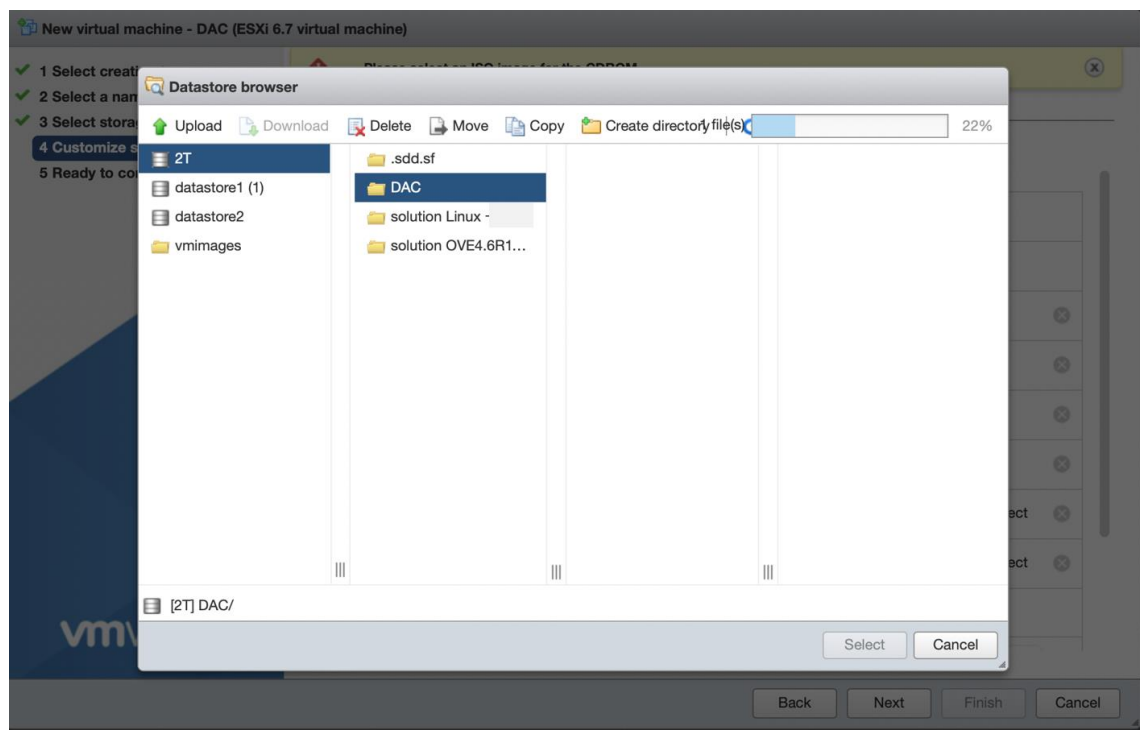

Figure 2-4-4

- 5) Click "Finish".
- 6) Power on the VM, and open browser console.

|   | Virtual machine<br>solution Linux<br>HN<br>solution Win10Serv                 |                                                     | Open browser console<br>⊏<br>Of Open an in-browser console for this virtual machine<br>С.,<br>بي<br>Open console in new tab |                       | <b>Status</b><br>$\checkmark$ | Used space | $\checkmark$ | <b>Guest OS</b> |
|---|-------------------------------------------------------------------------------|-----------------------------------------------------|----------------------------------------------------------------------------------------------------|-----------------------|-------------------------------|------------|--------------|-----------------|
|   |                                                                               |                                                     |                                                                                                    |                       |                               | <b>TB</b>  |              | Ubuntu Linux    |
|   |                                                                               |                                                     |                                                                                                    |                       | Normal<br>$\bullet$           | 213.02 GB  |              | Microsoft Wind  |
|   | solution OVE4.6R1<br>HN                                                       | $\Box$                                              |                                                                                                    | Launch remote console | Normal<br>$\bullet$           | 38.7 GB    |              | CentOS 4/5 or   |
| V | FB.<br><b>DAC</b>                                                             |                                                     | <b>Download VMRC</b>                                                                                                    |                       | Normal<br>$\bullet$           | 100 GB     |              | Ubuntu Linux    |
|   | Quick filters                                                                 |                                                     |                                                                                                    | $\checkmark$          |                               |            |              |                 |
|   |                                                                               | Language                                            |                                                                                                    | <b>DAC</b>            |                               |            |              |                 |
|   | Français<br>Amharic<br>Arabic<br>Gaeilge<br>Galego<br>Asturianu               | <b>Македонски</b><br>Malayalam<br>Marathi           | Tamil<br>ජී లుగు<br>Thai                                                                                                    | Guest OS              | Ubuntu Linux (64-bit)         |            |              |                 |
|   | Gujarati<br>Беларуская<br>n<br>Български<br>Hindi<br>Bengali                  | Burmese<br>Nepali<br>Nederlands                     | Tagalog<br>Türkçe<br>Uyghur                                                                                                 | Compatibility         |                               |            |              |                 |
|   | Tibetan<br>Hrvatski<br>Bosanski<br>Magyar                                     | Norsk bokmål<br>Norsk nynorsk                       | Українська<br>Tiếng Việt                                                                                                    | <b>VMware Tools</b>   | <b>No</b>                     |            |              |                 |
|   | Català<br>Bahasa Indonesia<br>Ceština<br>Islenska<br><b>Dansk</b><br>Italiano | Punjabi (Gurmukhi)<br>Polski<br>Português do Brasil | 中文(简体)<br>中文(繁體)                                                                                                    | <b>CPUs</b>           | 4                             |            |              |                 |
|   | 日本語<br>Deutsch<br>dufingen<br>Dzongkha                                        | Português<br>Română                                 |                                                                                                    | Memory                | <b>16 GB</b>                  |            |              |                 |
|   | Ελληνικά<br>қазақ:<br>English<br>Khmer:<br>8.5 30<br>Esperanto                | Русский<br>Sámegillii<br>$B^{\prime\prime}$ +20 $B$ |                                                                                                    |                       |                               |            |              |                 |
|   | 한국어<br>Español<br>Eesti<br>Kurdî<br>Euskara<br>Lao                            | Slovenčina<br>Slovenščina<br>Shaip                  |                                                                                                    |                       |                               |            |              |                 |

Figure 2-4-5

- 7) Select "English" and install Ubuntu Server.
- 8) Select "Language and Location", do not detect keyboard layout, then config the keyboard and the

Installation Guide Release 19 07/2022 network, Set up users and passwords, do not encrypt your home directory.

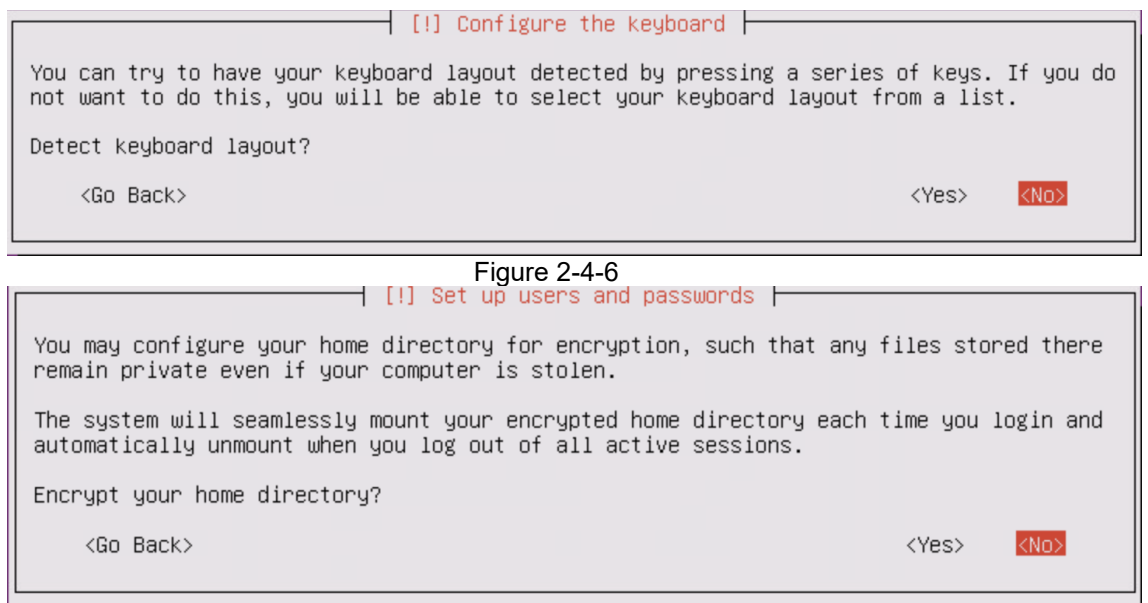

Figure 2-4-7

#### 9) "Partition disks", as shown in the following figure.

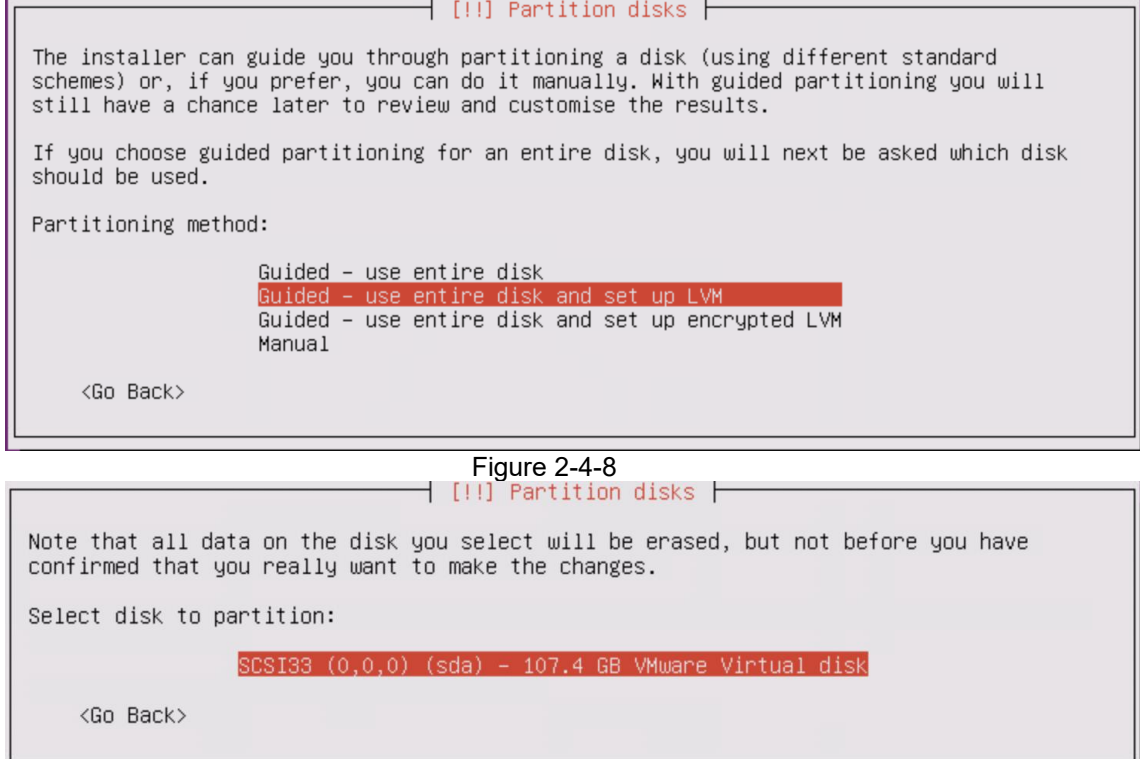

Figure 2-4-9

┙

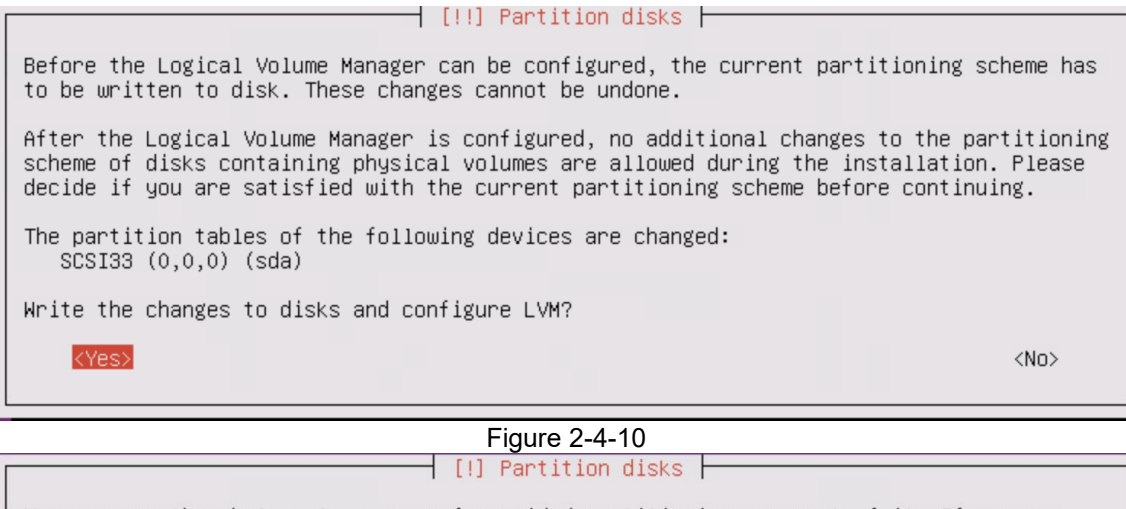

You may use the whole volume group for guided partitioning, or part of it. If you use only part of it, or if you add more disks later, then you will be able to grow logical volumes later using the LVM tools, so using a smaller part of the volume group at<br>installation time may offer more flexibility.

The minimum size of the selected partitioning recipe is 1.9 GB (or 1%); please note that the packages you choose to install may require more space than this. The maximum available size is 106.6 GB.

Hint: "max" can be used as a shortcut to specify the maximum size, or enter a percentage (e.g. "20%") to use that percentage of the maximum size.

Amount of volume group to use for guided partitioning:

98% \_\_\_

<Go Back>

<Continue>

<mark>Figure 2-4-11</mark><br>Fartition disks <del>F</del> If you continue, the changes listed below will be written to the disks. Otherwise, you will be able to make further changes manually. The partition tables of the following devices are changed: LVM VG DAC–server–vg, LV root<br>LVM VG DAC–server–vg, LV root<br>LVM VG DAC–server–vg, LV swap\_1 SCSI33 (0,0,0) (sda) The following partitions are going to be formatted: LVM VG DAC-server-vg, LV root as ext4<br>LVM VG DAC-server-vg, LV swap\_1 as swap partition #1 of SCSI33  $(0,0,0)$  (sda) as ext2 Write the changes to disks? <Yes>  $\langle$ No>

Figure 2-4-12

10) Do not config http proxy information.

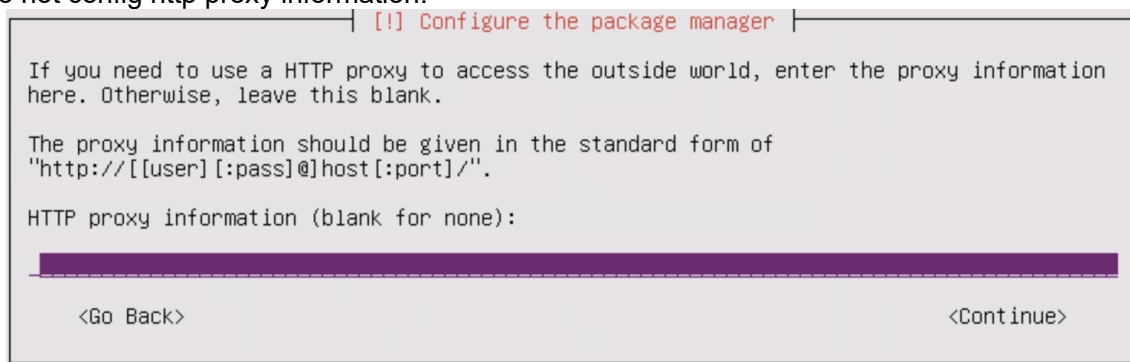

Figure 2-4-13

#### 11) Select "No automatic updates".

 $\dashv$  [!] Configuring tasksel  $\vdash$ 

Applying updates on a frequent basis is an important part of keeping your system secure.

By default, updates need to be applied manually using package management tools. Alternatively, you can choose to have this system automatically download and install<br>security updates, or you can choose to manage this system over the web as part of a group<br>of systems using Canonical's Landscape service.

How do you want to manage upgrades on this system?

matio No autr Install security updates automatically Manage system with Landscape

#### Figure 2-4-14

# 12) Select "OpenSSH-server" using space key.<br>  $\begin{array}{|c|c|c|c|c|}\n\hline\n\text{111} & \text{Software selection} & \text{Output} \\
\hline\n\end{array}$

At the moment, only the core of the system is installed. To tune the system to your needs, you can choose to install one or more of the following predefined collections of software.

Choose software to install:

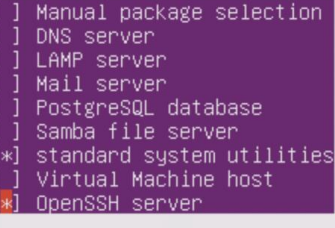

<Continue>

13) Then select "Yes".

Figure 2-4-15

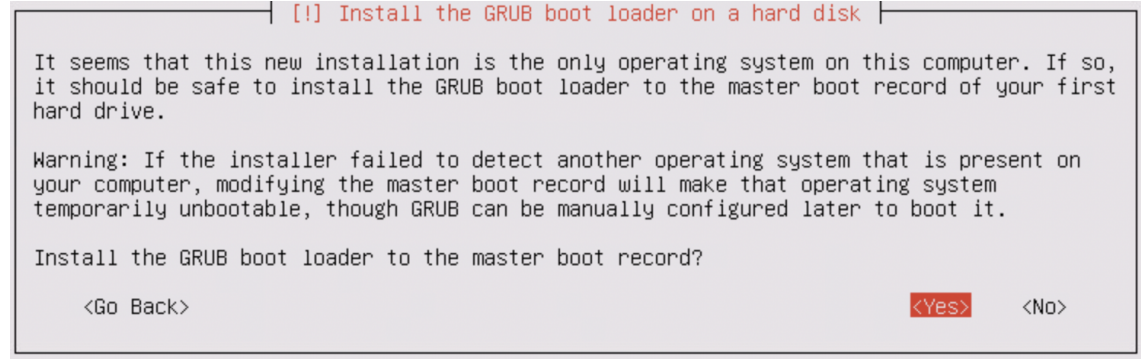

Figure 2-4-16

#### 14) Continue to restart.

#### $\overline{\phantom{a}}$  [!!] Finish the installation  $\overline{\phantom{a}}$

I this map installation |<br>Installation complete<br>the installation is complete, so it is time to boot into your new system. Make sure to remove<br>the installation media (CD–ROM, floppies), so that you boot into the new system

 $\langle$ Go Back $\rangle$ 

<Continue>

Figure 2-4-17

### 2.5 Install Ubuntu System

<span id="page-13-0"></span>The virtual machine will automatically install the Ubuntu system, wait for the Ubuntu system installed successfully and login to the virtual machine with the username and password in chapter 2.4.

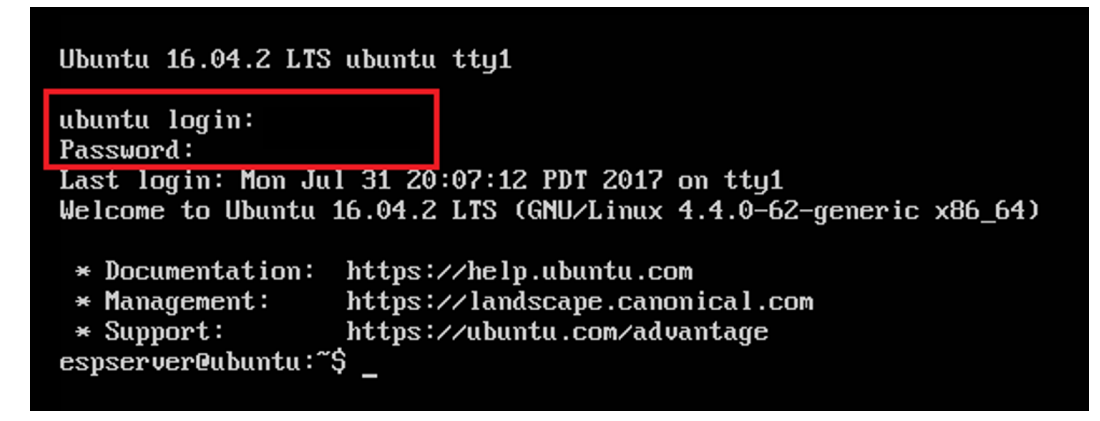

Figure 2-5-1

# <span id="page-14-1"></span><span id="page-14-0"></span>3 DAC Software Packages Preparation

# 3.1 Get Administrator Privileges

- 1) Enter "sudo su" in virtual machine;
- 2) Input virtual machine password;

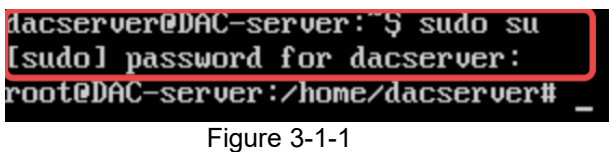

3) Set root user password, use command "sudo passowrd";

### 3.2 Allow Root User SSH Remote Login

- <span id="page-15-0"></span>1) Enter "vi /etc/ssh/sshd\_config" in virtual machine, enter "i" to enter edit mode;
- 2) Update PermitRootLogin prohibit-password to PermitRootLogin yes, enter "Esc" exit edit mode;
- 3) Enter "wq" to save the update;
- 4) Enter "/etc/init.d/ssh restart" in virtual machine to active above setup;

```
What ports, IPs and protocols we listen for
  ort 22<br>Use these options to restrict which interfaces/protocols sshd will bind to
#ListenAddress ::<br>#ListenAddress ::<br>#ListenAddress 0.0.0.0
Protocol 2
Protocol 2<br>
# HostKeys for protocol version 2<br>
HostKey /etc/ssh/ssh_host_rsa_key<br>
HostKey /etc/ssh/ssh_host_dsa_key<br>
HostKey /etc/ssh/ssh_host_ecdsa_key<br>
HostKey /etc/ssh/ssh_host_ed25519_key<br>
#Privilege Separation is turn
# Lifetime and size of ephemeral version 1 server key<br>KeyRegenerationInterval 3600<br>ServerKeyBits 1024
# Logging<br>SyslogFacility AUTH<br>LogLevel INFO
   Authentication:<br>http://www.com/index.pro.
PermitRootLogin yes
   trictmodes yes
```
Figure 3-2-1

### 3.3 Add Domain Name Resolution

- <span id="page-16-0"></span>1) Enter "vi /etc/network/interfaces" in virtual machine, enter "i" to enter edit mode.
- 2) Config network information as shown in Figure 3-3-1, don't change the iface number.
- 3) Add dns-nameservers 8.8.8.8, enter "Esc" to exit edit mode.
- 4) Enter "wq" to save the update.
- 5) Enter "/etc/init.d/networking" restart in virtual machine to active above setup.
- 6) Type "ping www.google.com" to check above configuration, as shown in Figure 3-3-2.

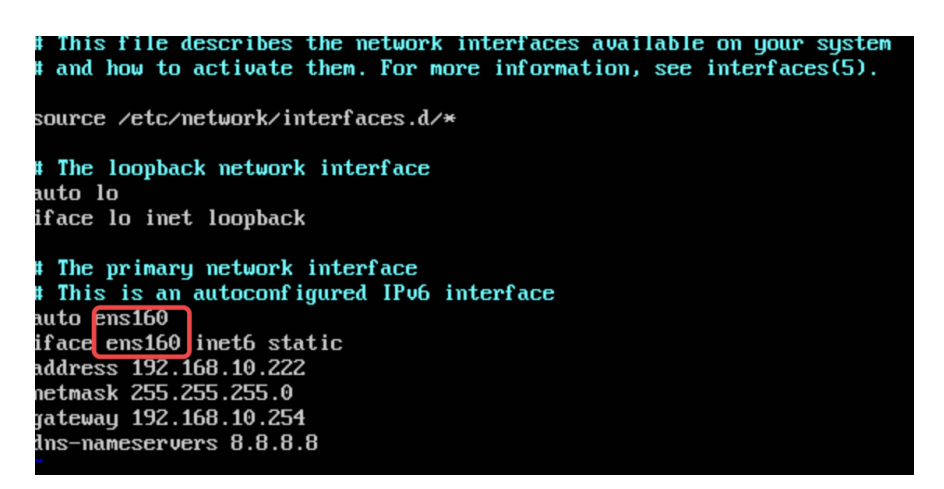

Figure 3-3-1

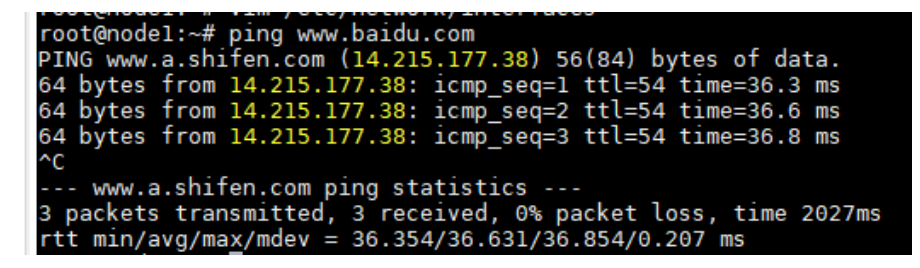

Figure 3-3-2

# 3.4 Download DAC Installation Package

<span id="page-17-0"></span>Download DAC installation package from [https://hirschmann-it-](https://hirschmann-it-support.belden.com/en/downloads/dragonfly-wireless)

support.belden.com/en/downloads/dragonfly-wireless</u>. The Login page is shown in Figure 3-4-1. For first login, you may need to register an account.

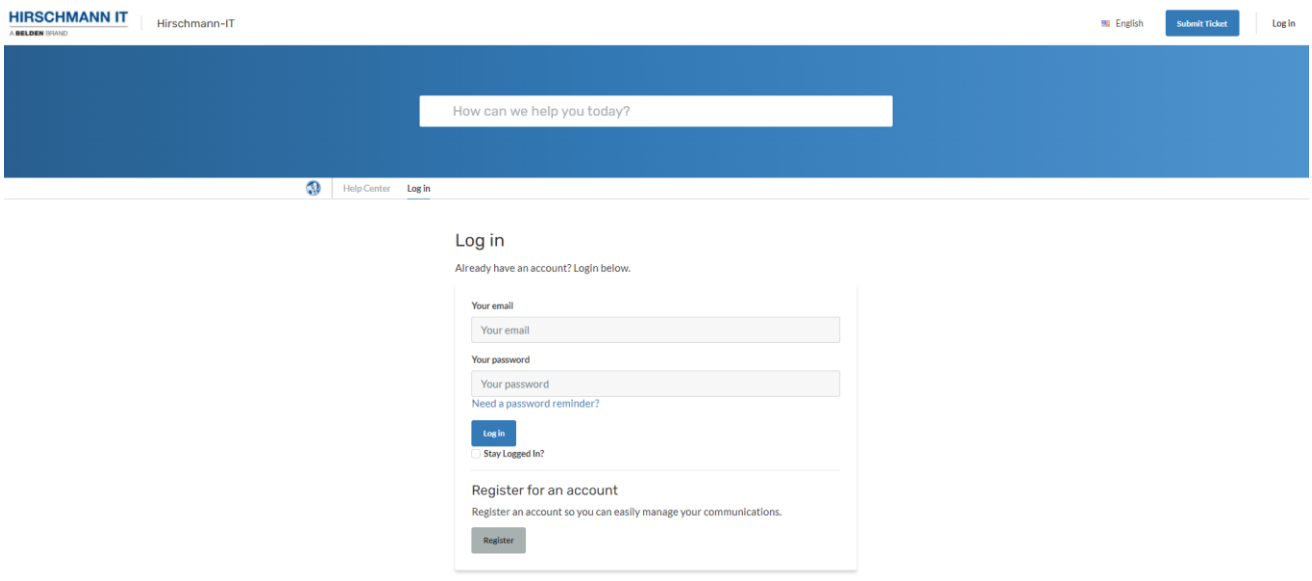

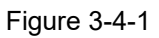

# <span id="page-17-1"></span>3.5 Upload Installation Package to Virtual Machine

1) Run WinSCP in Server, enter virtual machine information as shown in Figure 3-5-1.

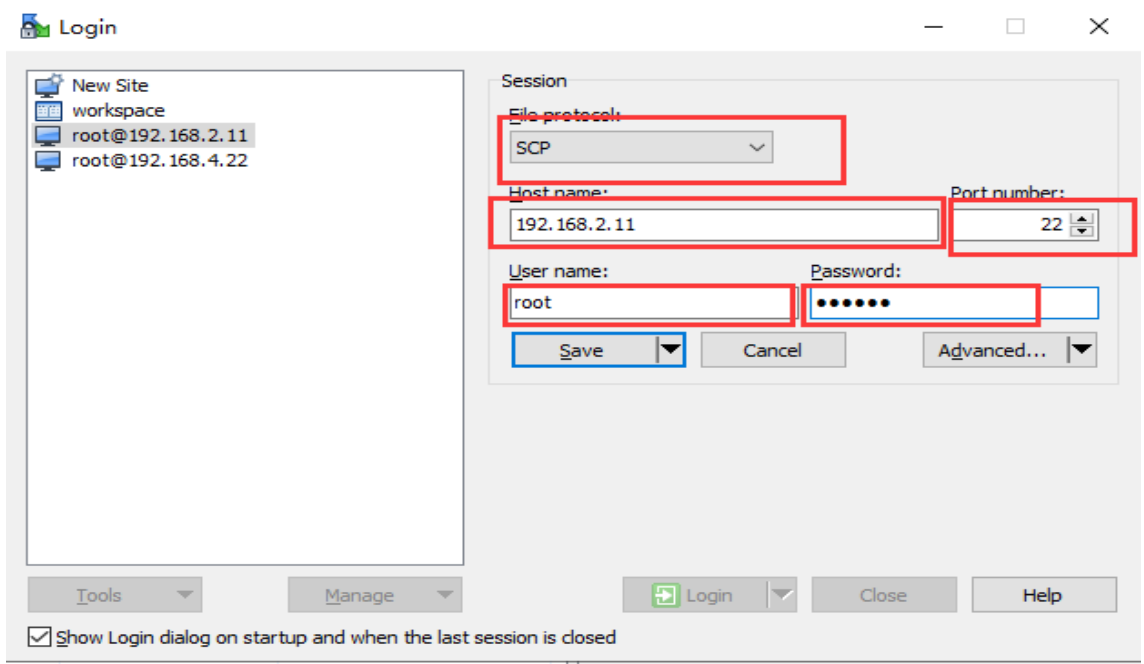

Figure 3-5-1

2) Select target directory, Figure 3-5-2 is for Windows system and Figure 3-5-3 is for Linux system.

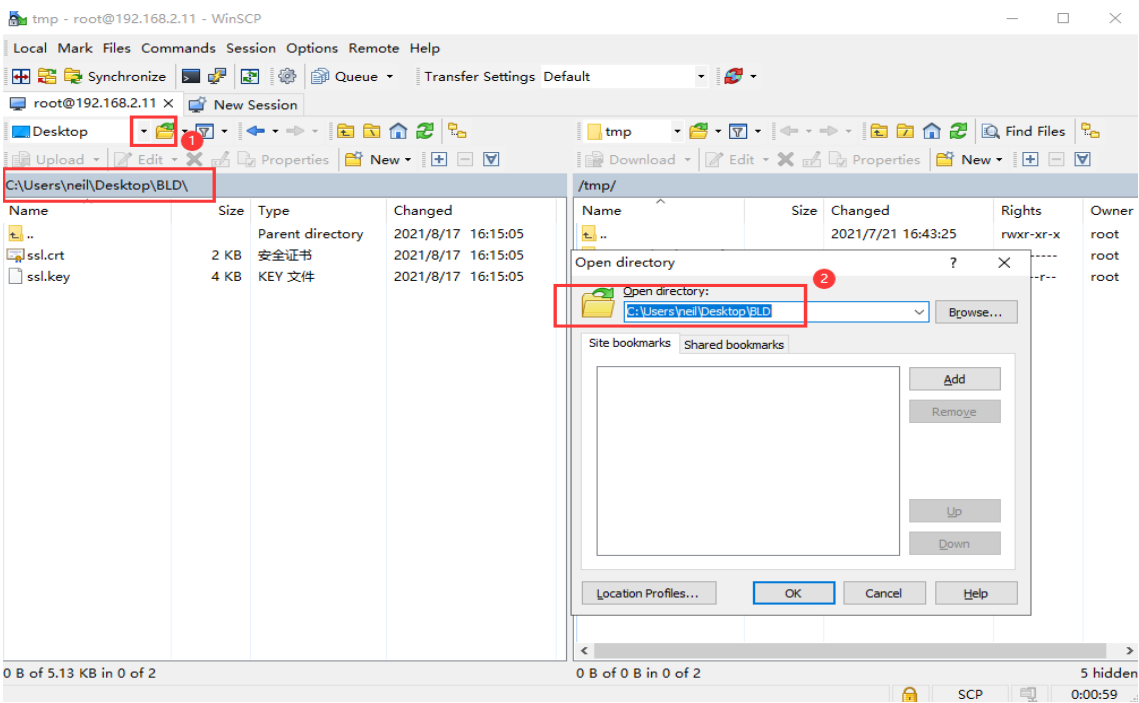

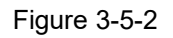

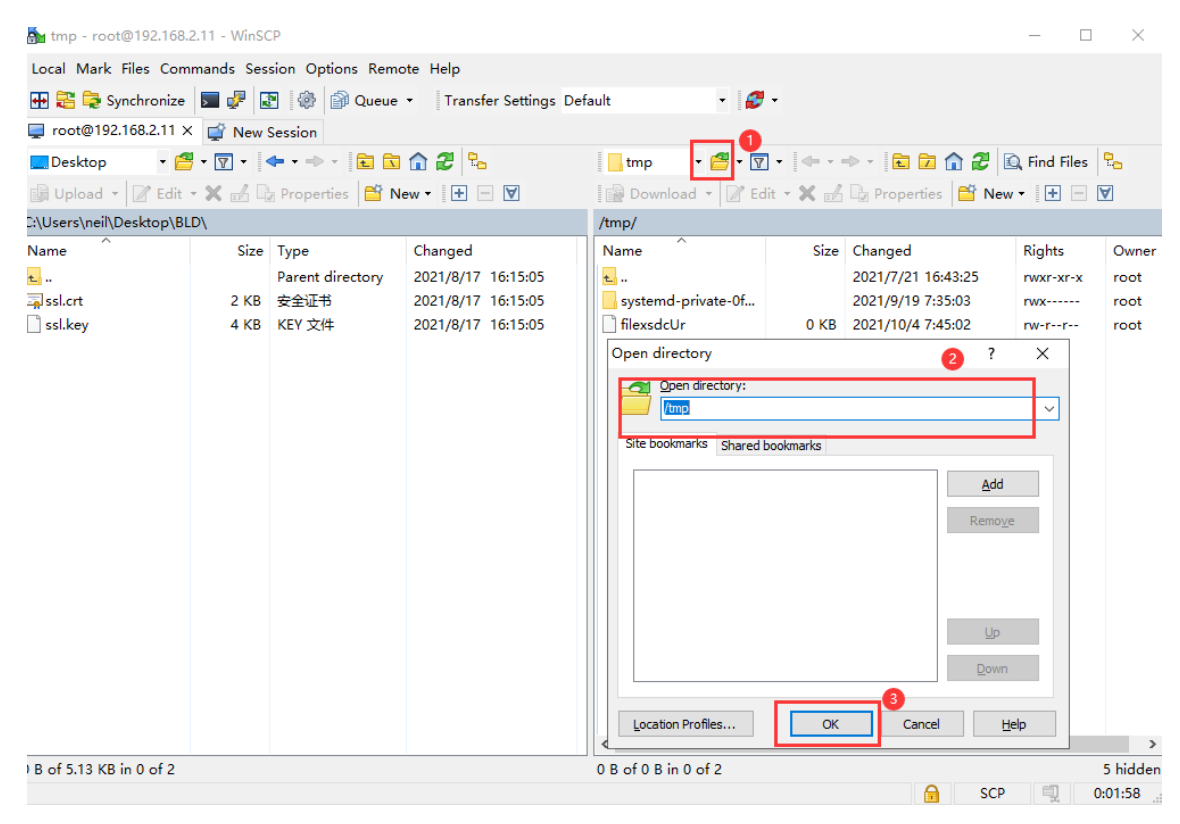

Figure 3-5-3

3) Upload installation package to directory.

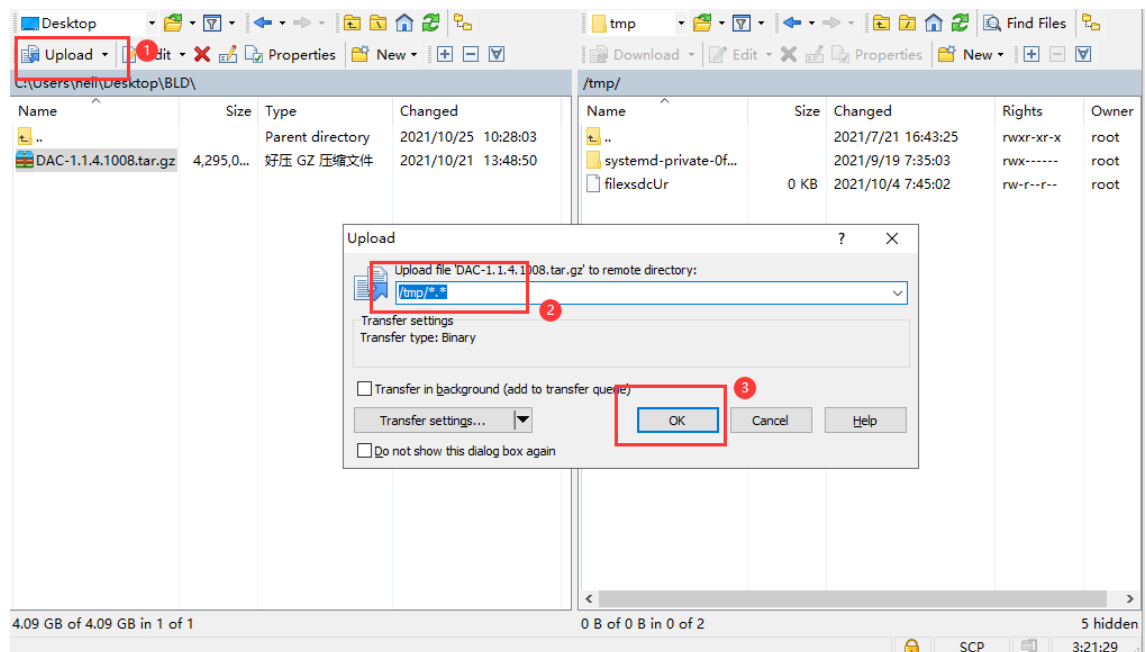

Figure 3-5-4

#### Note:

- To install WinSCP into the server ahead.
- 4) Successful status as shown in Figure 3-5-5.

| Desktop                                                                                | <mark>·</mark> @·∏· ←·→· aa^@ % | Download v & Edit v X & C Properties <b>B New v H</b> $\Box$ V |                                                       |                                                                                                    |                 |                                                                                                    |               |                                                         |                                       |
|----------------------------------------------------------------------------------------|---------------------------------|----------------------------------------------------------------|-------------------------------------------------------|----------------------------------------------------------------------------------------------------|-----------------|----------------------------------------------------------------------------------------------------|---------------|---------------------------------------------------------|---------------------------------------|
| B Upload ▼ Z Edit ▼ X EA La Properties   Y New ▼ H H H V<br>C:\Users\neil\Desktop\BLD\ |                                 |                                                                | /tmp/                                                 |                                                                                                    |                 |                                                                                                    |               |                                                         |                                       |
| Name<br>$\overline{L}$<br>DAC-1.1.4.1008.tar.gz                                        |                                 | Size Type<br>Parent directory<br>4,295,0 好压 GZ 压缩文件            | Changed<br>2021/10/25 13:43:22<br>2021/10/21 13:48:50 | $\overline{\phantom{a}}$<br>Name<br><b>t.</b><br>systemd-private-0f<br>DAC-1.1.4.1008.tar.gz 4,295,0<br><b>IntexsdcUr</b> | 0 <sub>KB</sub> | Size Changed<br>2021/7/21 16:43:25<br>2021/9/19 7:35:03<br>2021/10/21 13:48:50<br>2021/10/4 / 45:02 | <b>Rights</b> | rwxr-xr-x<br><b>IWX------</b><br>$rw-r-r-$<br>$rw-r-r-$ | Owner<br>root<br>root<br>root<br>root |
|                                                                                        |                                 |                                                                |                                                       | $\epsilon$                                                                                                    |                 |                                                                                                    |               |                                                         | $\rightarrow$                         |
| 0 B of 4.09 GB in 0 of 1                                                               |                                 |                                                                |                                                       | 5 hidden<br>0 B of 4.09 GB in 0 of 3                                                                                      |                 |                                                                                                    |               |                                                         |                                       |
|                                                                                        |                                 |                                                                |                                                       | A<br><b>SCP</b><br>3:23:09                                                                                                |                 |                                                                                                    |               |                                                         |                                       |

Figure 3-5-5

# <span id="page-20-1"></span><span id="page-20-0"></span>4 Installation and Uninstallation

# 4.1 Installation for Stand-Alone Mode

- 1) Create version directory: mkdir -p /tmp/x.x.x.xxxx.
- 2) Move uploaded installation package to version directory: mv /tmp/DAC-XXXX.tar.gz /tmp/x.x.x.xxxx.
- 3) Enter version directory: cd /tmp/x.x.x.xxxx.
- 4) Unzip the installation package: tar -xzvf DAC-XXXX.tar.gz.
- 5) Enter directory: cd /tmp/x.x.x.xxxx/data/package-BLD and run ./check\_md5.sh to check if unzip successfully.
- 6) Release installation script 755 permissions : sudo chmod 755 ./deployment-all.sh.
- 7) Run ./deployment-all.sh, enter 1 to start installation.

root@ubuntu:~/data/package-BLD# ./deployment-all.sh 1. Install/Upgrade<br>2. Uninstall 3. Onlinedati<br>3. Config New IP<br>4. Config Nat Network Backup Database Please input your Choice:1<br>You Will Install/Upgrade Plateform! start uninstall old version

Figure 4-1-1

8) Input installation information in Figure 4-1-2.

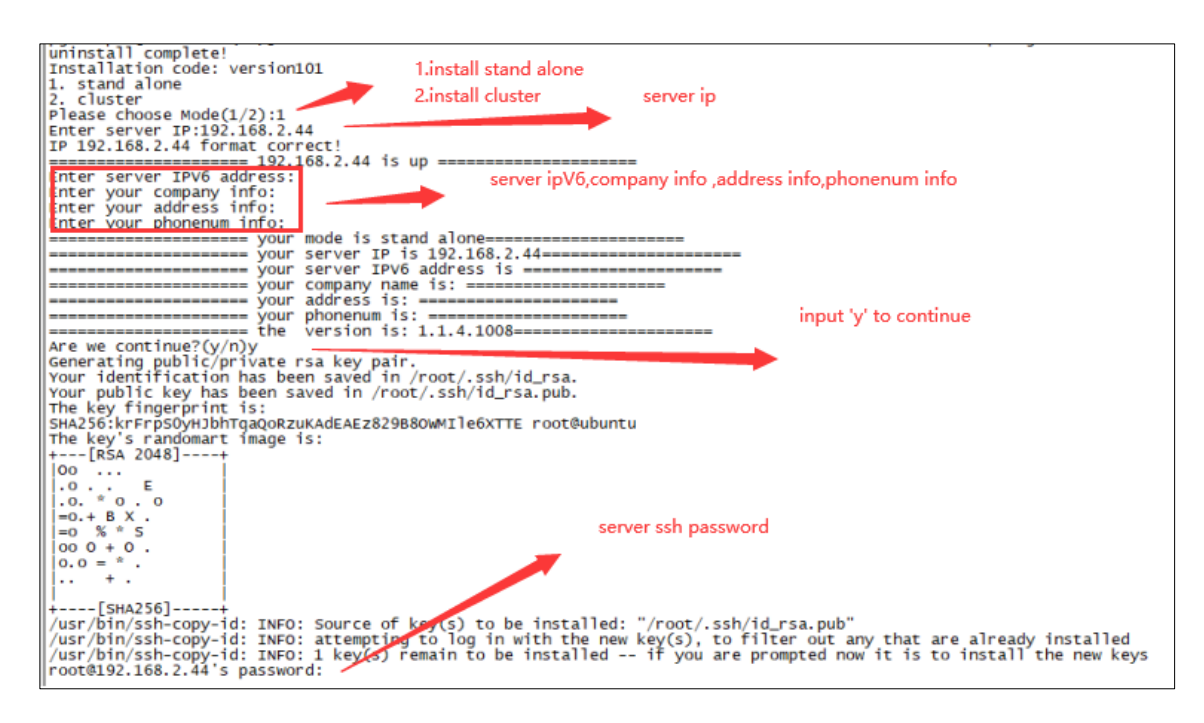

<span id="page-21-0"></span>DAC installation will proceed automatically until it is complete.

### 4.2 Installation for Cluster Mode

- 1) Specify one server in the cluster as the primary server.
- 2) Run the following command in each server for the first installation, then reboot them
	- a) sed -i "s/#DefaultLimitNOFILE=/DefaultLimitNOFILE=65535/g" /etc/systemd/system.conf
	- b) sed -i "s/#DefaultLimitNOFILE=/DefaultLimitNOFILE=65535/g" /etc/systemd/user.conf
- 3) Execute Step 1 to Step 7 in chapter 4.1 on the primary server.
- 4) Select cluster mode, fill the cluster information as shown in Figure 4-2-1 and installation will proceed automatically.

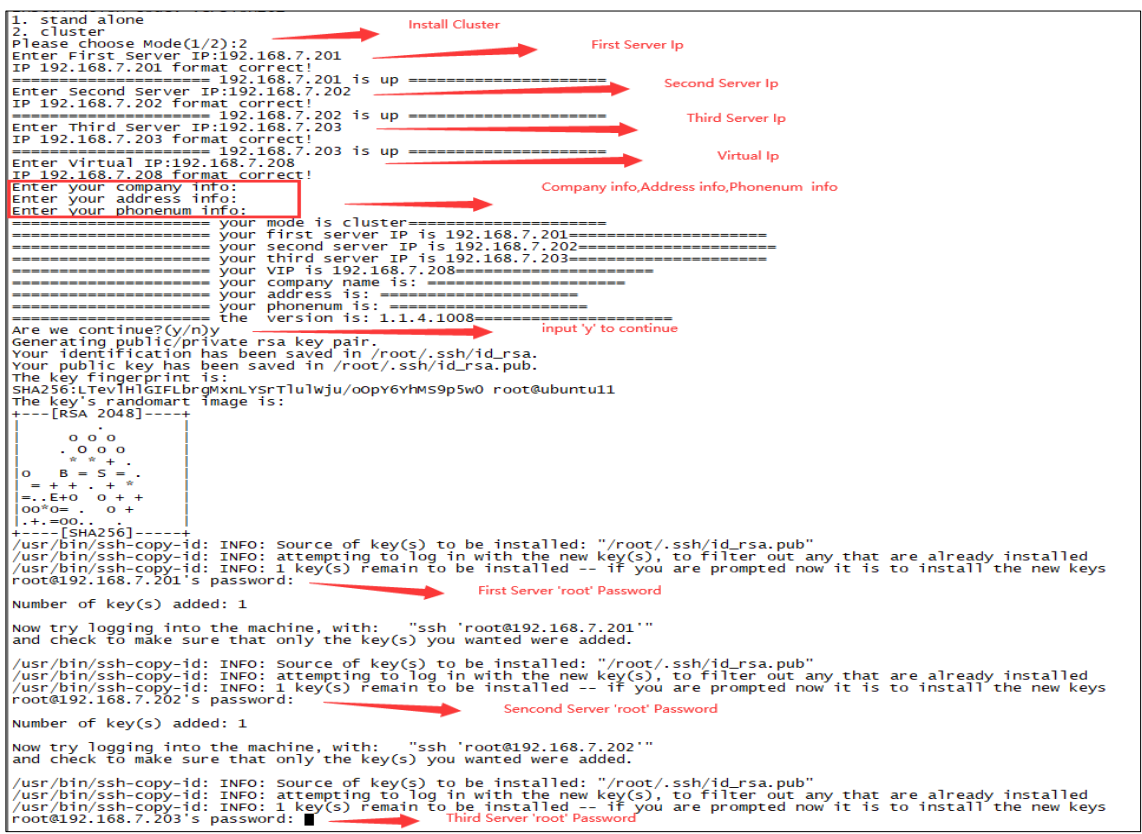

Figure 4-2-1

# 4.3 Installation and Service Status Check

<span id="page-22-0"></span>Installation will take about 30mins dependance on server and network. After installation, need to check whether all services are normal.

1) Stand-alone mode

Command Line:

In the remote login tool, enter the command: docker ps -a. If the status is Up, the service is running normally.

| root@ubuntu:~# docker ps -a<br><b>CONTAINER ID</b> | <b>IMAGE</b>               | <b>COMMAND</b>        | <b>CREATED</b> | <b>STATUS</b> | <b>PORTS</b><br><b>NAMES</b>                              |
|----------------------------------------------------|----------------------------|-----------------------|----------------|---------------|-----------------------------------------------------------|
| 19201588983e                                       | clientstatistics:1.1.5.2   | "/bin/go/microservic" | 5 hours ago    | Up 5 hours    | clientstatistics                                          |
| 6f17fefa3c9e                                       | cspadmin-portal:1.1.5.2    | "tini /bin/sh -c 'ja" | 5 hours ago    | Up 5 hours    |                                                           |
| 048c835a40fa                                       | espinfoprovider:1.1.5.2    | "/bin/go/microservic" | 5 hours ago    | Up 5 hours    | cspadmin-portal                                           |
| 59c7e4dbca5c                                       | message:1.1.5.2            | "/bin/go/microservic" | 5 hours ago    | Up 5 hours    | espinfoprovider                                           |
| 183ad030e6b4                                       | rest-esp:1.1.5.2           | "/bin/go/microservic" | 5 hours ago    | Up 5 hours    | message                                                   |
| 367b51decd87                                       | scene: 1.1.5.2             | "/bin/go/microservic" | 5 hours ago    | Up 5 hours    | rest-esp                                                  |
| 922c7aaf47b8                                       | terminalcenter:1.1.5.2     | "/bin/go/microservic" | 5 hours ago    | Up 5 hours    | scene                                                     |
| 095c334f891f                                       | terminalinfogather:1.1.5.2 | "/bin/go/microservic" | 5 hours ago    | Up 5 hours    | terminalcenter                                            |
| 0b6ffbf8f1dc                                       | dispatch-esp:1.1.5.2       | "/bin/go/microservic" | 5 hours ago    | Up 5 hours    | terminalinfogather                                        |
|                                                    |                            |                       |                |               | trapdispatch                                              |
| efdbe2777556                                       | widsapgather:1.1.5.2       | "/bin/go/microservic" | 5 hours ago    | Up 5 hours    | widsapgather                                              |
| cdaafde58ce1                                       | widsclientgather:1.1.5.2   | "/bin/go/microservic" | 5 hours ago    | Up 5 hours    | widsclientgather                                          |
| 332eef80752f                                       | dispatch-esp:1.1.5.2       | "/bin/go/microservic" | 5 hours ago    | Up 5 hours    | willdispatch                                              |
| becd55c21878                                       | wiredclientgather:1.1.5.2  | "/bin/go/microservic" | 5 hours ago    | Up 5 hours    | wiredclientgather                                         |
| 3595f64d565a                                       | wiredclients:1.1.5.2       | "/bin/go/microservic" | 5 hours ago    | Up 5 hours    | wiredclients                                              |
| 93b0b13f68ea                                       | apinfogather:1.1.5.2       | "/bin/go/microservic" | 5 hours ago    | Up 5 hours    |                                                           |
| 31efe84411db                                       | aprfinfogather:1.1.5.2     | "/bin/go/microservic" | 5 hours ago    | Up 5 hours    | apinfogather                                              |
| 5604463234b1                                       | apstatusgather: 1.1.5.2    | "/bin/go/microservic" | 5 hours ago    | Up 5 hours    | aprfinfogather                                            |
| 4d5862f2dc24                                       | authbroker: 1.1.5.2        | "/bin/go/microservic" | 5 hours ago    | Up 5 hours    | apstatusgather<br>$0.0.0.0$ :2000->2000/udp<br>authbroker |
| ef96fa4d1173                                       | clientdetail:1.1.5.2       | "/bin/go/microservic" | 5 hours ago    | Up 5 hours    |                                                           |

Figure 4-3-1

URL:

Login URL http://XX.XX.XX.XX:7777 (xx.xx.xx.xx is the IP address of the server), user name / password: admin / admin, you can view the service status. All service statuses are green and OK, indicates that the service is started normally.

|                                  |               |               |                        |                                              |                                   |                        | Google Translate                       |
|----------------------------------|---------------|---------------|------------------------|----------------------------------------------|-----------------------------------|------------------------|----------------------------------------|
|                                  |               |               |                        | <b>Monit Service Manager</b>                 |                                   |                        |                                        |
|                                  |               |               |                        | Monit is running on localhost and monitoring |                                   |                        |                                        |
|                                  |               |               |                        |                                              |                                   |                        |                                        |
|                                  |               |               |                        |                                              |                                   |                        |                                        |
|                                  |               |               |                        |                                              |                                   |                        |                                        |
| System                           | <b>Status</b> |               | Load                   |                                              | CPU                               | Memory                 | Swap                                   |
| localhost                        | OK            |               | [2.96] [3.86] [4.07]   |                                              | 5.7%us 10.6%sy 0.0%ni 0.0%wa      | 35.3% (5.5 GB)         | 3.7% (35.7 MB)                         |
| <b>Process</b>                   |               | <b>Status</b> | Uptime                 | <b>CPU Total</b>                             | <b>Memory Total</b>               | Read                   | Write                                  |
|                                  |               |               |                        |                                              |                                   |                        |                                        |
| embblims                         |               | OK            | 2d 1h 3m               | 0.1%                                         | 0.6% [99.6 MB]                    | 132.5 B/s              | 4.5 B/s                                |
| wiredclients                     |               | OK            | 2d 0h 55m              | 0.2%                                         | 0.2% [33.3 MB]                    | 146.0 B/s              | 118.6 B/s                              |
| wiredclientoather                |               | OK            | 2d 0h 55m              | 0.3%                                         | 0.2% [26.9 MB]                    | 140.0 B/s              | 121.1 B/s                              |
| willdispatch                     |               | OK            | 2d Oh 55m              | 0.4%                                         | 0.3% [41.5 MB]                    | 516.4 B/s              | 454.7 B/s                              |
| widsservice                      |               | OK            | 2d 0h 56m              | 0.2%                                         | 0.1% [20.4 MB]                    | 0.8 B/s                | 0.8 B/s                                |
| widsclentgather                  |               | OK            | 2d 0h 55m<br>2d 0h 55m | 0.2%<br>0.2%                                 | 0.2% [31.2 MB]                    | 137.2 B/s<br>147.5 B/s | 112.1 B/s                              |
| widsapgather                     |               | OK            |                        |                                              | 0.2% [34.0 MB]                    |                        | 120.0 B/s                              |
| vernomg                          |               | OK<br>OK      | 2d 1h 3m<br>2d 0h 56m  | 0.1%<br>0.2%                                 | 0.7% [112.9 MB]                   | 0B/s<br>175.6 B/s      | 0B/s<br>122.0 B/s                      |
| userservice                      |               | OK            | 2d 0h 57m              | 0.3%                                         | 0.3% [42.2 MB]                    | 540.6 B/s              |                                        |
| upgradedispatch                  |               | OK            | 2d 0h 55m              | 0.3%                                         | 0.2% [39.4 MB]                    | 509.5 B/s              | 472.3 B/s<br>449.9 B/s                 |
| trandispatch                     |               |               |                        |                                              | 0.2% [38.3 MB]                    |                        |                                        |
| toolservice                      |               | OK            | 2d 0h 56m<br>2d 0h 55m | 0.2%<br>0.3%                                 | 0.2% [37.0 MB]                    | 230.0 B/s<br>144.0 B/s | 209.8 B/s                              |
| terminalinfogather               |               | OK<br>OK      | 2d 0h 55m              | 0.3%                                         | 0.2% [31.9 MB]<br>0.2% (24.6 MB)  | 39.7 B/s               | 124.5 B/s<br>4.0 B/s                   |
| terminalcenter                   |               | OK            | 2d 0h 56m              | 0.3%                                         |                                   | 297.3 B/s              | 174.3 B/s                              |
| systemproperty                   |               | OK            | 2d 0h 55m              | 0.3%                                         | 0.3% [43.9 MB]<br>0.4% (68.8 MB)  | 229.5 B/s              | 297.5 B/s                              |
| scene                            |               | OK            | 2d 0h 55m              | 0.3%                                         | 0.4% (68.0 MB)                    | 292.9 B/s              | 259.4 B/s                              |
| rest-esp                         |               | OK            | 2d 1h 3m               | 0.1%                                         |                                   | 310.2 B/s              | 416.0 B/s                              |
| cedis                            |               | OK            | 2d 1h 2m               | 0.0%                                         | 0.1% [12.0 MB]                    | 50.7 kB/s              |                                        |
| postores                         |               | OK            | 2d 0h 57m              | 0.4%                                         | 3.1% [501.3 MB]                   | 634.0 B/s              | 1.3 B/s                                |
| ocagent                          |               | OK            | 2d 0h 55m              | 0.0%                                         | 0.3% [50.2 MB]<br>0.1% [14.7 MB]  | $0.8$ /s               | 512.0 B/s<br>0 B/s                     |
| noinx                            |               | OK            | 2d 1h 5m               | 0.2%                                         | 1.0% [163.2 MB]                   | 10.5 kB/s              | $1.5$ kB/s                             |
| mean <sub>0</sub>                |               | OK            | 2d 0h 57m              | 0.2%                                         | 0.1% (20.3 MB)                    | 0B/s                   | 0B/s                                   |
| message                          |               | OK            | 2d 0h 57m              | 0.2%                                         |                                   |                        |                                        |
| mail-manager                     |               | OK            | 2d 0h 56m              | 0.3%                                         | 0.2% [28.8 MB]<br>4.8% [772.9 MB] | 43.5 B/s<br>797.8 B/s  | 5.6 B/s<br>$1.7$ kB/s                  |
| logstash<br>iconse               |               | OK            | 2d 0h 56m              | 0.2%                                         | 0.3% [42.7 MB]                    | 198.9 B/s              | 152.6 B/s                              |
|                                  |               | OK            | 2d 0h 56m              | 0.3%                                         |                                   | 102.9 B/s              | 204.9 B/s                              |
| jobscheduler<br>infostatistics   |               | OK            | 2d 0h 56m              | 0.2%                                         | 0.2% [31.1 MB]<br>0.2% [38.8 MB]  | 175.5 B/s              | 193.2 B/s                              |
| hamservice                       |               | OK            | 2d 0h 56m              | 0.2%                                         | 0.2% [36.7 MB]                    | 80.7 B/s               | 43.2 B/s                               |
|                                  |               | OK            | 2d 0h 56m              | 0.2%                                         | 0.1% [21.7 MB]                    | 2.6 B/s                | 1.0 B/s                                |
| hamgroode<br>freeradius          |               | OK            | 2d 1h 2m               | 0.9%                                         | 3.5% [562 MB]                     | 0B/s                   | 0 B/s                                  |
| espinfoprovider                  |               | OK            | 2d 0h 56m              | 0.2%                                         | 0.2% [30.0 MB]                    | 128.3 B/s              | 114.2 B/s                              |
| dispatch                         |               | OK            | 2d Oh 56m              | 0.4%                                         | 0.2% [38.0 MB]                    | 735.7 B/s              | 644.6 B/s                              |
| datasynchronization              |               | OK            | 2d 0h 56m              | 0.4%                                         | 0.3% [43.3 MB]                    | 681.6 B/s              | 激活 Windows<br>538.8 B/s                |
|                                  |               | OK            | 2d 0h 56m              | 0.1%                                         |                                   | 0 B/s                  | <b>SERVICE BETIGERISE VALU</b><br>0B/s |
| cspadmin-portal<br>cspadmin.call |               | OK            | 2d Oh 56m              | 0.3%                                         | 2.3% [372.3 MB]<br>0.2% [37.7 MB] | 313.5 B/s              | 242.5 B/s                              |
| cspadmin                         |               |               | 2d 0h 56m              | 0.3%                                         | 2.5% (402.6 MB)                   | 0B/s                   | 0 B/s                                  |
|                                  |               |               |                        |                                              |                                   |                        |                                        |

Figure 4-3-2

#### 2) Cluster mode

Enter the command: kubectl get pod in the remote login tool. If the status of the service is Running, the service is running normally.

| rooτ@ubuntu:∼# κubectl get poα            |              |               |                       |                 |
|-------------------------------------------|--------------|---------------|-----------------------|-----------------|
| <b>NAME</b>                               | <b>READY</b> | <b>STATUS</b> | <b>RESTARTS</b>       | <b>AGE</b>      |
| apinfogather-bd5896cb7-9zxvs              | 1/1          | Running       | Θ                     | 36m             |
| aprfinfogather-69d9f56bf8-djst8           | 1/1          | Running       | Θ                     | 35m             |
| apservice-7b468b56b7-j2249                | 1/1          | Running       | Θ                     | 35m             |
| apstatusgather-5cdf9c95dc-wsm2p           | 1/1          | Running       | Θ                     | 35 <sub>m</sub> |
| aptrapservice-5dd89657fc-wvfz7            | 1/1          | Runnina       | Θ                     | 36m             |
| apupgrade-6b8b5768d7-rzdn9                | 1/1          | Running       | Θ                     | 35m             |
| apwillservice-579f9f665b-q6j5d            | 1/1          | Running       | Θ                     | 36 <sub>m</sub> |
| ca-bridge-8464965875-p9gff                | 1/1          | Running       | Θ                     | 35m             |
| clientdetail-677f4b87f9-w6mmc             | 1/1          | Running       | Θ                     | 35 <sub>m</sub> |
| clientevent-b7d96746f-9bsgn               | 1/1          | Running       | Θ                     | 35m             |
| clientname-6897d6c678-hwjvk               | 1/1          | Running       | Θ                     | 35m             |
| clientstatistics-6bb45d6cc5-9f9mr         | 1/1          | Running       | 0                     | 35m             |
| clienttraffic-66f8774fd9-pp577            | 1/1          | Running       | Θ                     | 35m             |
| config-5fb9595bbf-2k5zg                   | 1/1          | Running       | 0                     | 35m             |
| cspadmin-77d8cb549b-rpk28                 | 1/1          | Running       | Θ                     | 38m             |
| cspadmin-call-854f74484-hrwj6             | 1/1          | Running       | Θ                     | 35 <sub>m</sub> |
| cspadmin-portal-7cd55b4d75-jg2lf          | 1/1          | Running       | 0                     | 38m             |
| cspadmin-report-86d8bc9f96-fvqbw          | 1/1          | Running       | Θ                     | 38 <sub>m</sub> |
| datasynchronization-7bcd4c897c-n8csp      | 1/1          | Running       | 0                     | 35m             |
| dispatch-75bffcf5c5-w7z42                 | 1/1          | Running       | $\boldsymbol{\Theta}$ | 35m             |
| dsp-ad-resource-f5cd6964b-t4cwt           | 1/1          | Running       | Θ                     | 18m             |
| dsp-ad-resource-strategy-7d998d4857-t4htt | 1/1          | Running       | Θ                     | 18 <sub>m</sub> |
| dsp-apigateway-6dfc45f7cb-4cdnn           | 1/1          | Running       | 0                     | 18m             |
| dsp-bidding-5b6846544c-gr7s4              | 1/1          | Running       | 0                     | 18 <sub>m</sub> |
| dsp-report-5465f9dd67-bmpwk               | 1/1          | Running       | Θ                     | 18 <sub>m</sub> |
| dsp-usermanager-7d89c7b797-zjmsv          | 1/1          | Running       | Θ                     | 18m             |
| espinfoprovider-97d4c797c-ng5n2           | 1/1          | Running       | Θ                     | 35m             |
| espversion-6695685958-nflwl               | 1/1          | Running       | Θ                     | 36 <sub>m</sub> |
| eureka-5b5bf5d7df-7dzcf                   | 1/1          | Runnina       | 0                     | 18m             |
| quideservice-b56b788c6-x99xv              | 1/1          | Running       | Θ                     | 36m             |
| hamorcode-5d5555f89d-lnk5l                | 1/1          | Running       | Θ                     | 35m             |
| hamservice-77cfbcbf59-7nfxc               | 1/1          | Running       | 0                     | 35m             |
| infostatistics-7b8cb4b4dd-tfvfp           | 1/1          | Running       | Θ                     | 35m             |
| iobscheduler-68d6786967-a47mp             | 1/1          | Runnina       | Θ                     | 35m             |
| license-79fd579fb8-c95a6                  | 1/1          | Running       | Θ                     | 36m             |
| mail-manager-58959f48b6-hm5h8             | 1/1          | Running       | 0                     | 35m             |
| message-796dfd8668-blxzv                  | 1/1          | Running       | Θ                     | 35m             |
| nginx-78d978b7ff-8skx4                    | 1/1          | Running       | 0                     | 35m             |
| portal-69f6f6ccc6-s9zdt                   | 1/1          | Running       | Θ                     | 35m             |
| portal-esp-584d898b85-vdbx5               | 1/1          | Running       | 0                     | 35m             |
| reportcspadminservice-6c6d59fbcb-2npvd    | 1/1          | Runnina       | 0                     | 36m             |
| rest-esp-c749978fc-tpwgt                  | 1/1          | Running       | Θ                     | 35m             |
| rfservice-7f5dd89787-pkncx                | 1/1          | Running       | Θ                     | 36 <sub>m</sub> |
| rtb-bidding-6fcd557b5d-wzbth              | 1/1          | Running       | Θ                     | 18m             |
| scene-69d88cfb8b-ms78z                    | 1/1          | Running       | Θ                     | 35m             |
| systemproperty-65f78d778d-pwrfg           | 1/1          | Runnina       | Θ                     | 35m             |
| terminalidentity-7fc957f5bb-rmbrs         | 1/1          | Running       | Θ                     | 18m             |
| terminalinfogather-669bb6fc94-c785p       | 1/1          | Running       | 0                     | 35m             |
| toolservice-65d9d7d9cd-xxnsr              | 1/1          | Running       | Θ                     | 35m<br>35m      |
| trapdispatch-6cf7c4bc4c-hfwnf             | 1/1          | Running       | Θ                     | 35m             |
| upgradedispatch-cfc6d4f49-skvrc           | 1/1          | Running       | Θ                     |                 |
| userservice-7c764fc8f8-f6k7d              | 1/1          | Running       | Θ                     | 35m<br>35m      |
| wechat-6f659c58cf-2wgvb                   | 1/1          | Running       | Θ                     |                 |
| widsapgather-57d7486894-7b99s             | 1/1          | Running       | Θ                     | 35m             |
| widsclientgather-5cdbf77f76-sgbt4         | 1/1          | Running       | Θ                     | 35m             |
| widsservice-675cc869bd-ws659              | 1/1          | Running       | Θ                     | 36m             |
| willdispatch-8456c57b84-f7hw4             | 1/1          | Running       | Θ                     | 35m             |
| wiredclientaather-5c4d8b6b8b-m5lkt        | 1/1          | Running       | Θ                     | 35m             |
| wiredclients-568d759fd8-n77f2             | 1/1          | Running       | Θ                     | 35 <sub>m</sub> |
| root@ubuntu:~#                            |              |               |                       |                 |
|                                           |              |               |                       |                 |

Figure 4-3-3

# 4.4 Modify DAC Server IP

<span id="page-24-0"></span>The stand-alone server IP can be modified, not support cluster mode. This script can be executed after the normal installation of the version.

- 1) Modify server IP, and the IP configured in the /etc/network/interfaces, save and to restart the server.
- 2) After the Mongo database is restarted, check if the server IP has been modified.
- 3) Execute deployment-all.sh script, follow the steps in Figure 4-4-1.
- 4) If no error is reported during execution, docker ps -a | grep exit does not exit the service and the page access is normal, means the modification is successful. To restart the server if there is any error.

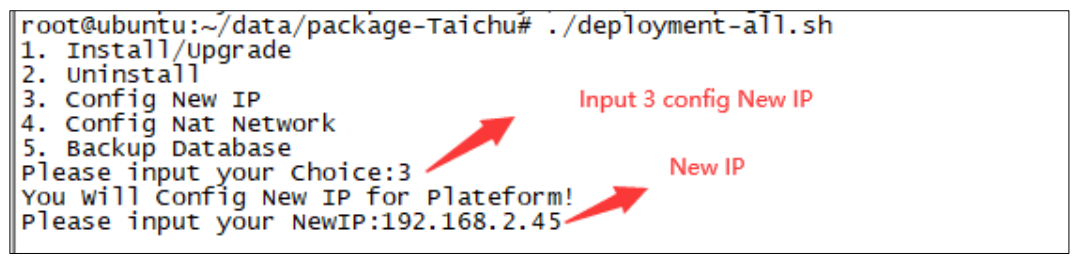

Figure 4-4-1

# 4.5 Configure DAC Public IP

<span id="page-25-0"></span>Execute following steps to modify DAC public IP after normal installation.

- 1) To confirm all services is running normally, and public IP is correct.
- 2) Execute deployment-all.sh script, follow the steps in Figure 4-5-1.
- 3) If no error is reported during execution, docker ps -a | grep exit does not exit the service, means the modification is successful.

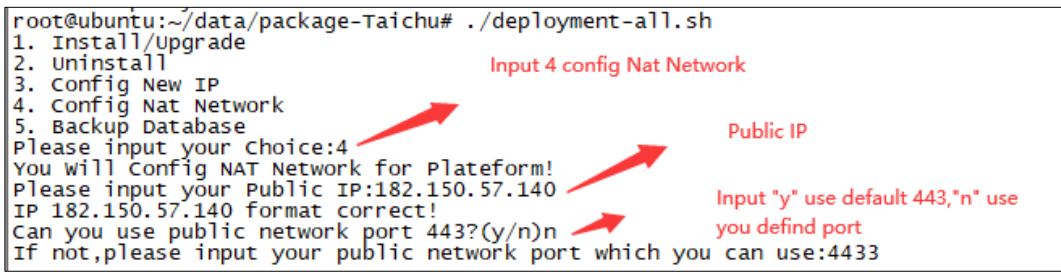

Figure 4-5-1

### 4.6 Start/Stop Service

<span id="page-26-0"></span>Enter "**kubectl apply/delete -f XXX/XX.yaml"**, to start or stop some services.

All yaml files are stored in /opt/micro-esp-playbook、/etc/csp/advertisement/advertisement-yaml/、

/etc/csp/csp-report/、/etc/csp/Portal/、/etc/csp/docker-cspadmin/、/etc/csp/csp-statistic/、

/etc/csp/csp-email/、/etc/csp/aiops-itt/.

### 4.7 Get Device Code

<span id="page-26-1"></span>Device code is the fingerprint of the DAC server, which is required to provide to your supplier for offline license application. To get DAC server device code in following page, the supplier will generate license code based on this device code.

Refer DAC User Manual to active the license code.

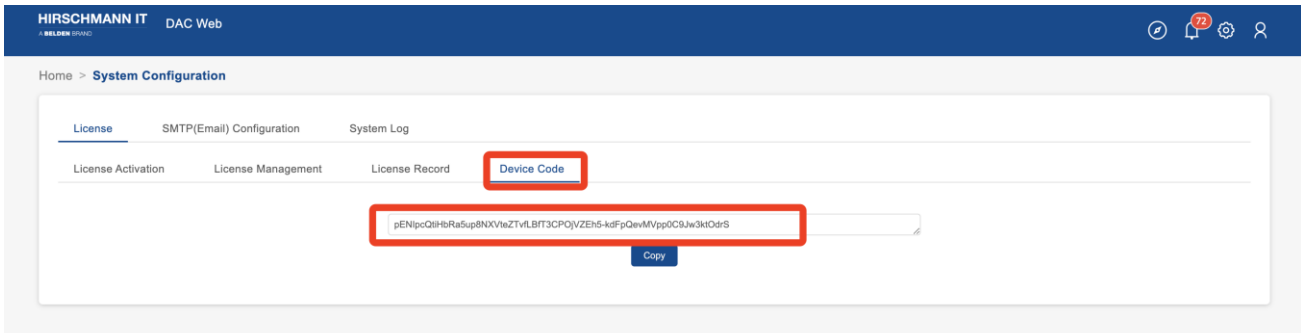

Figure 4-7-1

# <span id="page-26-2"></span>4.8 Login DAC

Open the computer browser and visit http://XX.XX.XX.XX:8808 (xx.xx.xx.xx is the virtual IP of the cluster mode) , log in to the DAC as shown in Figure 4-8-1.

Default Account Name is **admin**, Password is **Admin@01**.

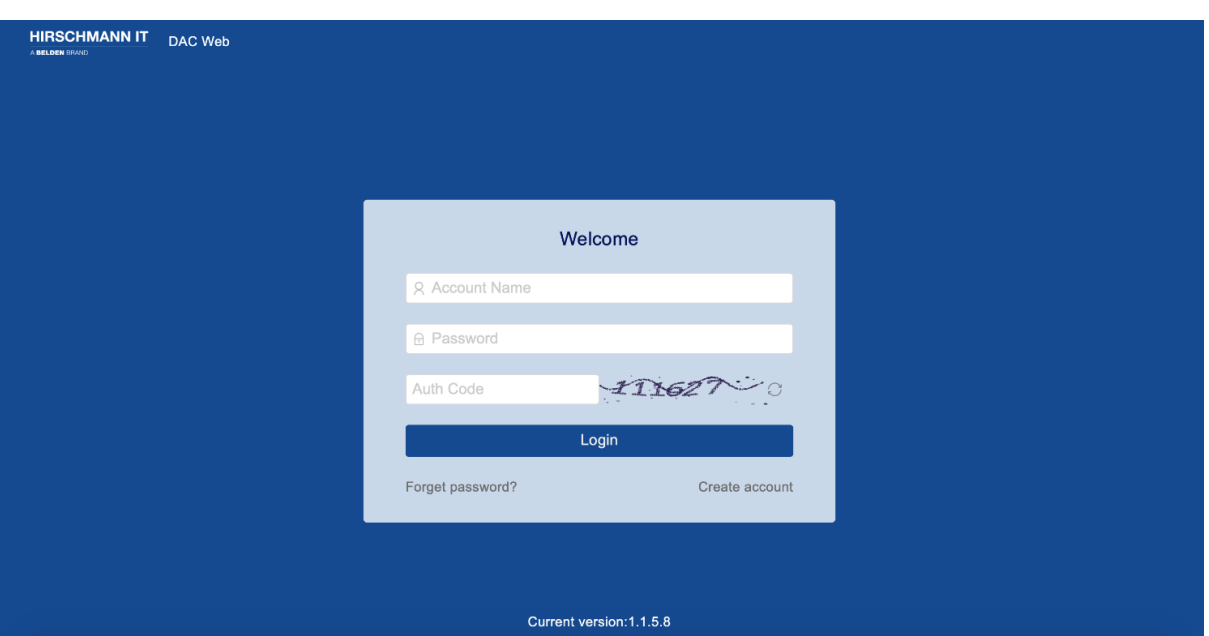

Figure 4-8-1

### 4.9 Uninstallation

- <span id="page-28-0"></span>1) Enter unzip directory: cd /tmp/x.x.x.xxxx/data/package-BLD.
- 2) Run script: sudo ./deployment-all.sh.

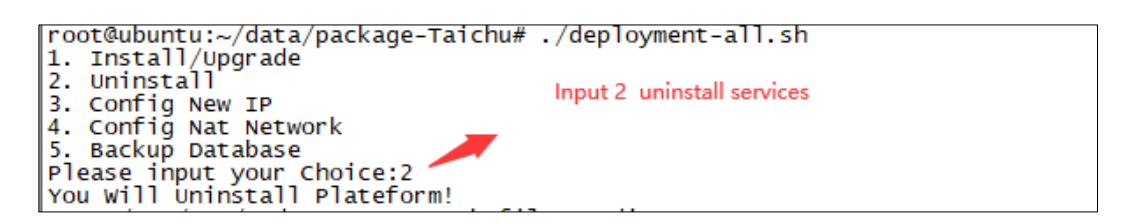

Figure 4-9-1

# <span id="page-28-1"></span>4.10 Data Backup and Recovery

1) Data backup

Execute **deployment-all.sh script**, choice 5 to backup database and default directory is

#### **/root/databackup/**.

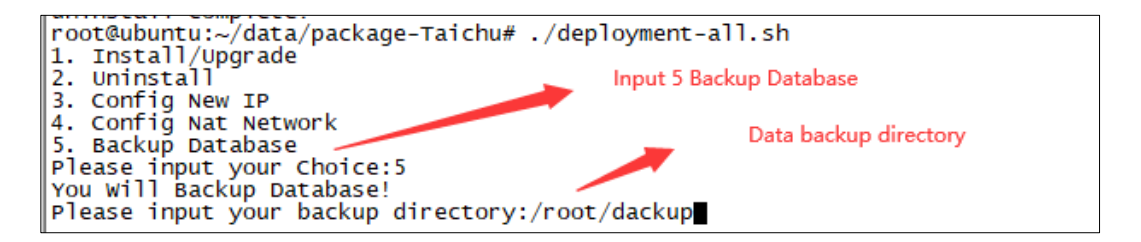

Figure 4-10-1

2) Data recovery

Execute the script datarestore.sh for data recovery, bash /etc/csp/datarestore. sh parameter 1.

Note: Parameter 1 is the directory during data backup. Example: bash / etc / csp / datarestore sh /etc/csp/databackup/data-2019-12-11\_ 14:32.

# 4.11 DAC Upgrade

- <span id="page-28-2"></span>1) Refer to 3.4, to download target DAC version.
- 2) Backup data, as show in Figure 4-10-1.
- 3) Upload installation package to virtual machine.
- 4) Refer to 4.1 or 4.2, to finish installation.
- 5) Data recovery.

Installation Guide Release 19 07/2022

# <span id="page-29-1"></span><span id="page-29-0"></span>5 Trouble Shooting

# 5.1 Subnet IP Conflict

1) If 172.17.0.1 subnet IP had confiict after installation.

Enter directory: **cd /tmp/x.x.x.xxxx/data/package-BLD/csp** and run ./ipconflictresolve.sh

Select 1 to solve this problem as shown in Figure 5-1-1.

2) If 172.18.0.1 subnet IP had confiict after installation.

Enter directory: cd /tmp/x.x.x.xxxx/data/package-BLD/csp and run ./ipconflictresolve.sh

Select 2 to solve this problem as shown in Figure 5-1-1.

Then reinstall DAC to use new subnet IP address.

```
root@ubuntu:/tmp/1.1.5.2/data/package-BLD/csp# ./ipconflictresolve.sh
Before use this script to solve 172.17 or 172.18 subnet conflict, make sure docker service is already installed
1) 172.17 subnet conflict
2) 172.18 subnet conflict
Please choose which subnet conflict(1/2):
```
Figure 5-1-1

# 5.2 Installation Failure

<span id="page-30-0"></span>The installation is restricted by the server environment. Occasionally. If the first installation fails, can run the installation command again after the first installation.

# 5.3 Service Failure

<span id="page-30-1"></span>If the service cannot be started after installation, please check whether the following ports are occupied, and whether the server has insufficient resources, if the disk is full.

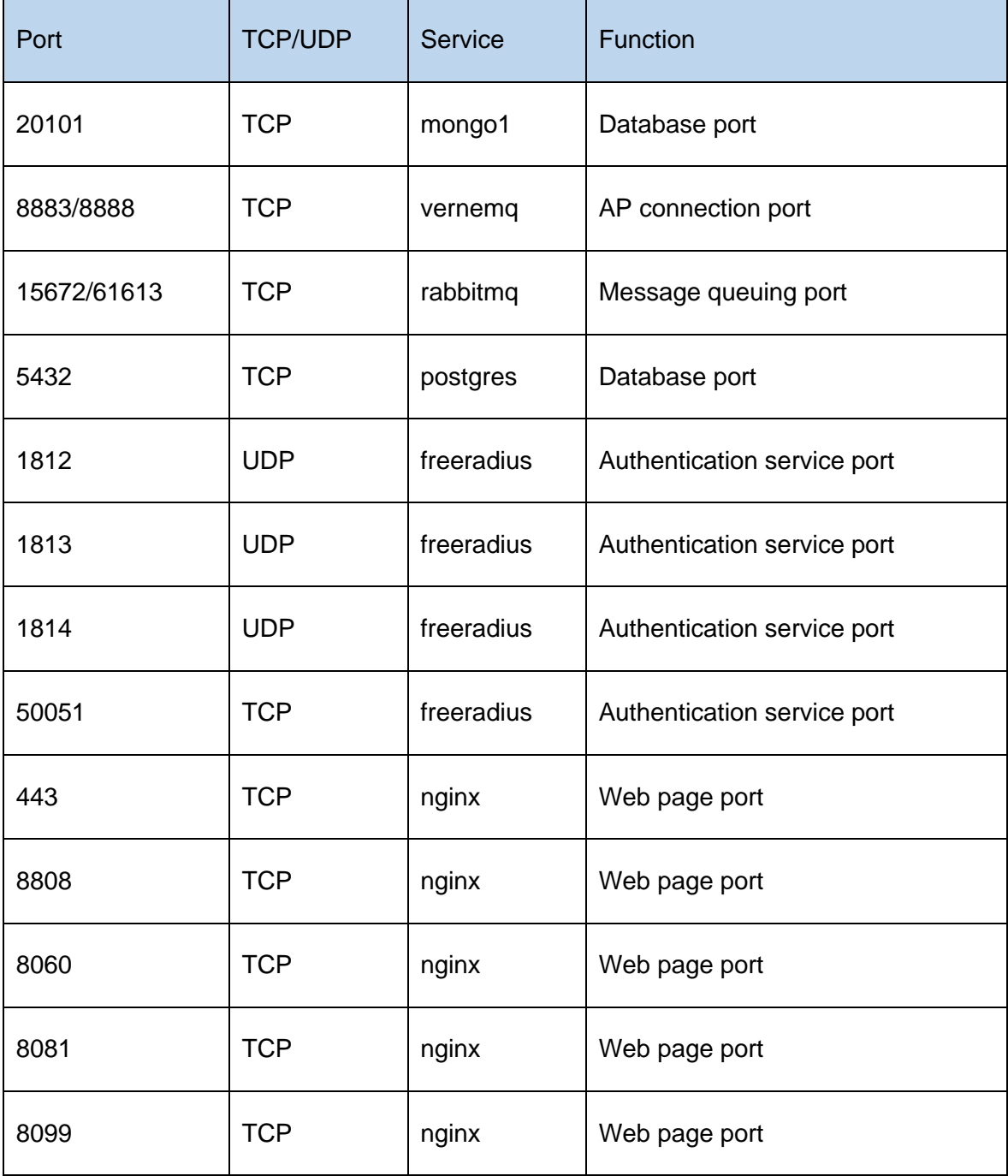

Installation Guide Release 19 07/2022

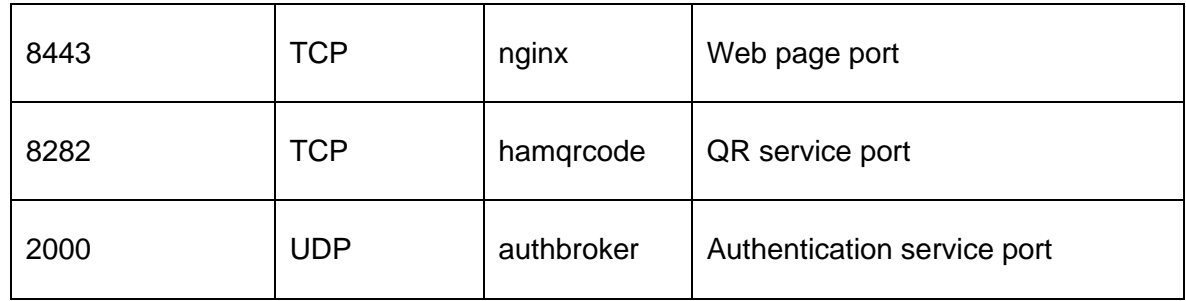

# <span id="page-31-0"></span>5.4 Cannot Access the Page

After restarting the virtual machine, the page cannot be accessed sometimes. Firstly, to check whether the service status is Up or Running. Then waiting until all services are normal, the page can be accessed.